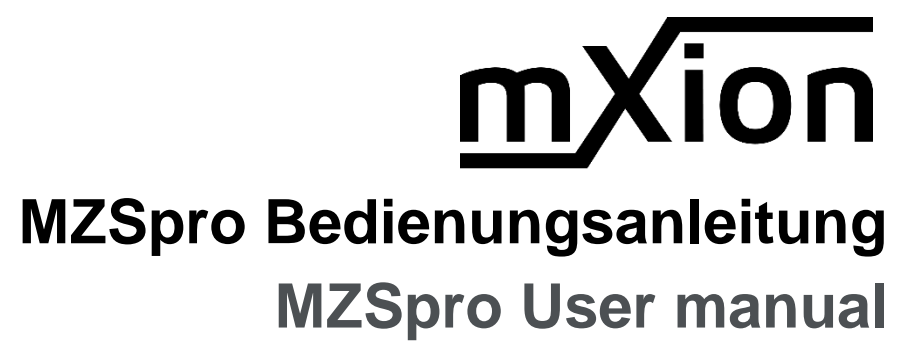

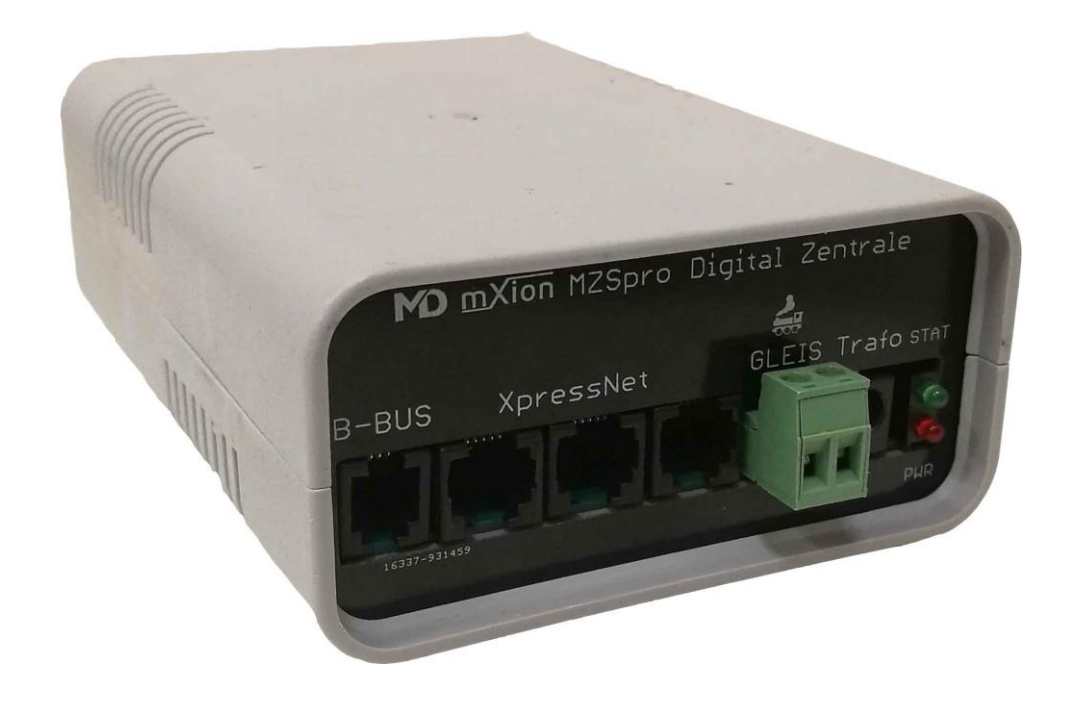

### **Einleitende Information Introduction**

Sehr geehrte Kunden, wir empfehlen Dear customer, we strongly die Produktdokumentation und vor entitled that you read these allem auch die Warnhinweise vor der manuals and the warning notes Inbetriebnahme gründlich zu lesen und thouroughly before installing and diese zu beachten. Das Produkt ist kein **our accomple and the search operating your device**. The device Spielzeug (15+). Spielzeug (15+).

HINWEIS: Vergewissern Sie sich, ob die NoTE: Make sure that the outputs Ausgangsspannungen zu ihrem Verbraucher are set to appropriate value **passen, da dieser sonst zerstört werden** before hooking up any other kann! Für Nichtbeachtung übernehmen wir device. We can't be responsible **keine Haftung.** The same is a set of the set of the set of the set of this is a set of this is a set of this is

disregarded.

### **WICHTIGER AUFBAUHINWEIS: IMPORTANT ASSEMBLY NOTE:**

Bitte beachten Sie stets das die max. Stromgrenze Please always note that the max. current limit immer kleiner als die max. Stromstärke des always smaller than the maximum current Netzteils eingestellt werden muss. Kann Ihr of the power supply must be set. Can you set Netzteil nur 12A liefern, darf der Booster ebenfalls the power supply unit can only supply 12A, so auf max. 12A eingestellt werden da es sonst möglich the booster is also allowed to do so be set to ist das der Booster im Falle eines Kurzschlusses nicht max. 12A, otherwise it is possible is not that **abschaltet.** the booster in case of a short circuit turns off.

Weiterhin ist zu beachten das Übergangswiderstände Furthermore, the contact resistance must be der Gleise dazu führen können, das bei einem observed of the tracks can cause that at Kurzschluss in Kombination mit den and a short circuit in combination with the contact Übergangswiderständen keine Abschaltung erfolgen resistance no switch-off occurs can. Here it is kann. Hier ist es wichtig diese Übergangswiderstände important these transistion resistances through durch mehrere Einspeisungen direkt von der multiple feeds directly from the supply e.g. Versorgung, bspw. durch eine Ringleitung, minimiert through a ring line minimized become. Likewise, werden. Ebenso sollte die Empfindlichkeit am Gerät the sensitivity on the device be adjusted. angepasst werden.

# **Inhaltsverzeichnis Table of Contents**

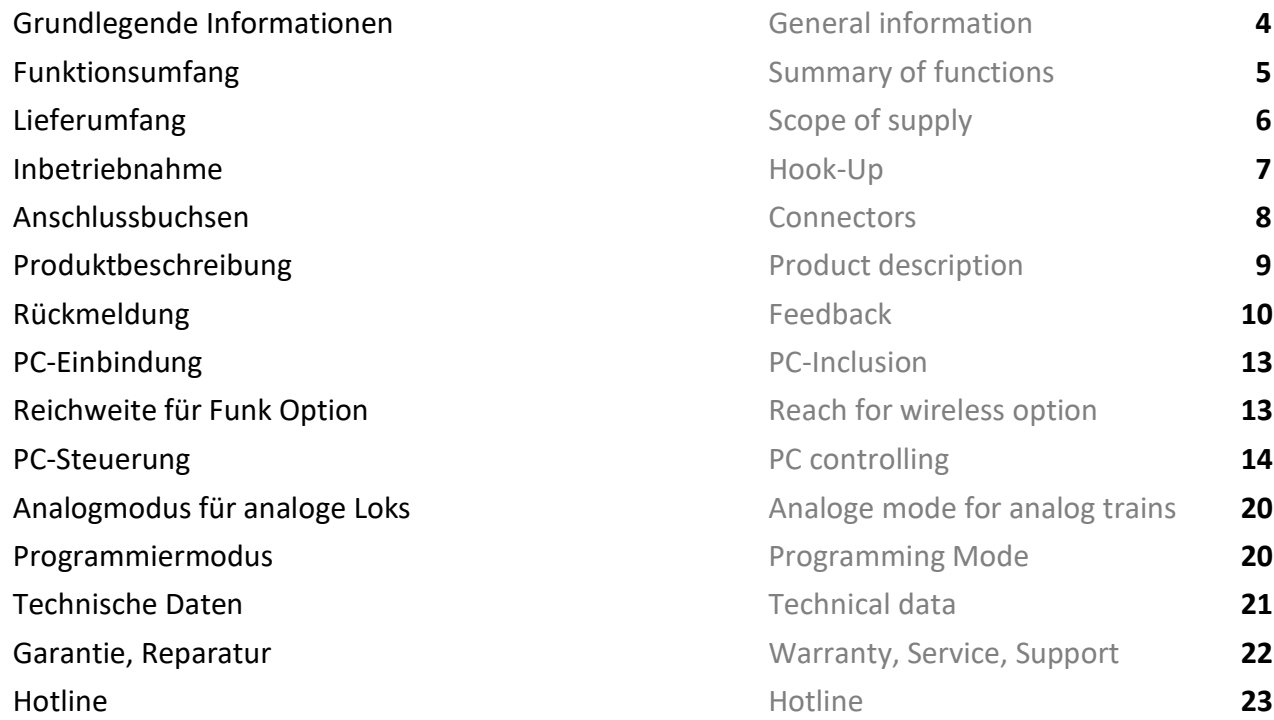

# **Grundlegende Informationen General information**

Wir empfehlen die Anleitung gründlich We recommend studying this manual zu lesen, bevor Sie Ihr neues Gerät in thoroughly before installing and Betrieb nehmen. **Example 2018** operating your new device.

HINWEIS: Einige Funktionen sind nur mit NOTE: Some funktions are only der neusten Firmware nutzbar, führen aussischen available with the latest firmware. Sie daher bei Bedarf ein Update durch. Please make sure that your device

is programmed with the latest firmware.

HINWEIS: Alle Loks sind per Auslieferung mit 28 NOTE: All locos are set to 28 speep steps. Fahrstufen eingestellt! Die Änderung kann über This can be changed with the hand das Handgerät/Steuergerät erfolgen und wird controller and is stored in the central in der Zentrale gespeichert. Station unit.

HINWEIS: Schalten Sie die Zentrale immer für mind. NOTE: Switch off the station for at least 30 sek. aus, da es sonst Probleme geben kann! 30 seconds. Also note, Z21 WLANMAUS Außerdem schalten Sie Z21 WLANMAUS erst mind. must switched on at least 10 sec. after 10 sek. später an als die Zentrale! power on the central station.

- DCC Zentrale für alle DCC Decoder Booster for all protocolls
- **100 % DCC NMRA und LGB® kompatibel 100 % DCC NMRA and LGB® compatible**
- **EXARED EXARED MODE THE ANALOG METAL EXAMPLE THE ANALOG MODE THE ANALOG METAL METAL METAL METAL METAL METAL METAL METAL METAL METAL METAL METAL METAL METAL METAL METAL METAL METAL METAL METAL METAL METAL METAL METAL METAL**
- **Betriebsspannung 14 24 V** Operating voltage  $14 24$  V NUR GLEICHSTROM SCHALTNETZTEILE! ONLY DC VOLTAGE SWITCHING SUPPLY!
- **App Steuerung, WLANMAUS möglich APP control, WLANMAUS possible**
- 
- Parallele Funktionsauslösung eine Parallel function output
- **14, 28, 128 Fahrstufen (für jede Lok einstellbar) 14, 28, 128 speed steps (adjust. each loco)**
- Weichenpositionsspeicherung mit Rückmeldung Switch position memory with feedback
- **F0-F68, 10239 Loks und 2048 Weichen schaltbar F0-F68, 10239 locos, 2048 switches control**
- 
- 
- **Rückmeldung möglich, PC Automatisierung Feedback possible, PC automatic controlling**
- **E** Aktivitätskontrolleuchte mit Lichtmustern Activity check led with light patterns
- 
- 
- 1A Steuerbus (bis zu 31 Eingabe- und Steuergeräte) 1A control bus (31 input and control devices)
- **E WLAN Option für Funkmäuse/Handy WLAN Option for wireless function**
- **Programmierung (CVs lesen/schreiben) möglich Programming (CVs read/write) possible**
- **POM Programmierung POM** programming
- Temperaturgesteuerter Lüfter Temperature-controlled fan
- 
- **Externe Spannungsversorgung mit jedem DC** External power supply with each DC Netzteil möglich und jeder Spannung bis 24 V power supply with an voltage up to 24 V
- **Nutzbar für alle Spuren mit passendem Netzteil Usable for all tracks with matching power**
- Stabile Schraubklemmen Sturdy screw terminals
- WIAN Port: 21105 Wifi Port: 21105

## **Funktionsumfang Summary of Funktions**

▪ **8 A Fahrstrom am Gleis 8 A traction current on the track** ▪ **68 Funktionstasten schaltbar! 68 function keys controllable** ■ Betriebskontrolle **Departional control led** 3x Anschluss für Steuergeräte (XpressNet) 3x connection for control units (XpressNet) ▪ 1x Anschluss für Booster (B-BUS) 1x connection for booster (B-BUS) **■** Interne Temperatur und Strommessung Internal temperature and current monitor

### **PC-Steuerungssoftware: PC-Control software**

- 
- **iTrain®** iTrain®
- Train Controller<sup>®</sup> Train Controller
- alle Software mit  $z21^\circ$ -Support  $\qquad \qquad$  all software with  $z21^\circ$  support

- **Rocrail (wie z21<sup>®</sup>) Rocrail (same like z21**<sup>®</sup>)
	-
	-
	-

Mit unserem WLAN Funk-Adapter (Art. Nr. 6003) ist es möglich, WLAN und Funk einzubinden. Dieser Adapter wird in der Zentrale eingesteckt. Damit sind die Z21 WLANMAUS und Handy mit App nutzbar. In der App sind alle Messdaten und Steuerungen abrufbar. Die App finden Sie im App- und Playstore  $($ "Z21®").

### Passwort: MDELEC1207

Großschreibung beachten (WLANMAUS Shift-Drücken ➔ Pfeil wird angezeigt. Zahlen ➔ Pfeil weg Nachdem verbunden ➔ IP umstellen (WLAN -> Z21 IP-Adresse -> ändern auf 192.168.111.111

With our WLAN radio adapter (item no. 6003) it is possible to integrate WLAN and radio. This adapter is plugged into the control panel. Thus the Z21 WLANMAUS as well as Handy with App can be used. In the app, all measurement data and controls are available. You can find the app for a fee in the App and Playstore (" $Z21^{\circ}$ ").

### Password: MDELEC1207

Note capitalization (WLANMAUS Shift-Press ➔ arrow is displayed. Numbers ➔ arrow away After connected  $\rightarrow$  change IP (WLAN -> Z21 IP address -> change to 192.168.111.111

Näheres finden Sie in der Anleitung des Funkadapters: [http://www.micron-dynamics.de/sitecake-content/ mXion%20MZSproFunkAdapter.pdf](http://www.micron-dynamics.de/sitecake-content/%20mXion%20MZSproFunkAdapter.pdf)

- Bedienungsanleitung Manual
- 

# **Lieferumfang Scope of supply**

■ **mXion MZSpro Digitalzentrale** m/indextransies m/indextransies m/indextransies m/indextransies m/indextransies m/indextransies m/indextransies m/indextransies m/indextransies m/indextransies m/indextransies m/indextrans

# **Inbetriebnahme Hook-Up**

vertauscht oder kurzgeschlossen destroyed subsequently. das Gerät wird dadurch ggf. zerstört. The mounting screws or metal. Achten Sie ebenfalls beim Befestigen darauf, dass kein Kurzschluss mit Metallteilen entsteht.

Installieren und platzieren Sie Ihr Install your device in compliance with Gerät sorgfältig nach den Plänen the connecting diagrams in this manual. dieser Bedienungsanleitung. The device is protected against shorts and Die Elektronik ist generell gegen excessive loads. However, in case of a Kurzschlüsse oder Überlastung eiter auch and connection error e.g. a short this safety gesichert, werden jedoch Kabel **feature can't work and the device will be** feature can't work and the device will be kann keine Sicherung wirken und Make sure that there is no short circuit

# **Anschlussbuchsen Connectors**

Achten Sie auf ausreichend großen Querschnitt Make sure you have sufficiently large cross je nach Leistungsabgabe (Empfohlen: 2.5 mm<sup>2</sup>). Achten Sie auf die Trennung der Gleisbereiche wenn Pay attention to the separation, if you Sie mehrere Booster oder Zentrale/Booster have several operate booster or central Gemisch betreiben. **Eitermannen werden auch der eine Schwarzen auch der Eine Gemisch betreiben.** Gemische Betreib

Der PLUSPOL liegt bei der LED-Anzeige The plus pole is next to the LED states. VERPOLUNG ZERSTÖRT DIE ZENTRALE! SPONGE DESTROYS THE CENTRAL!

section depending on the power output.

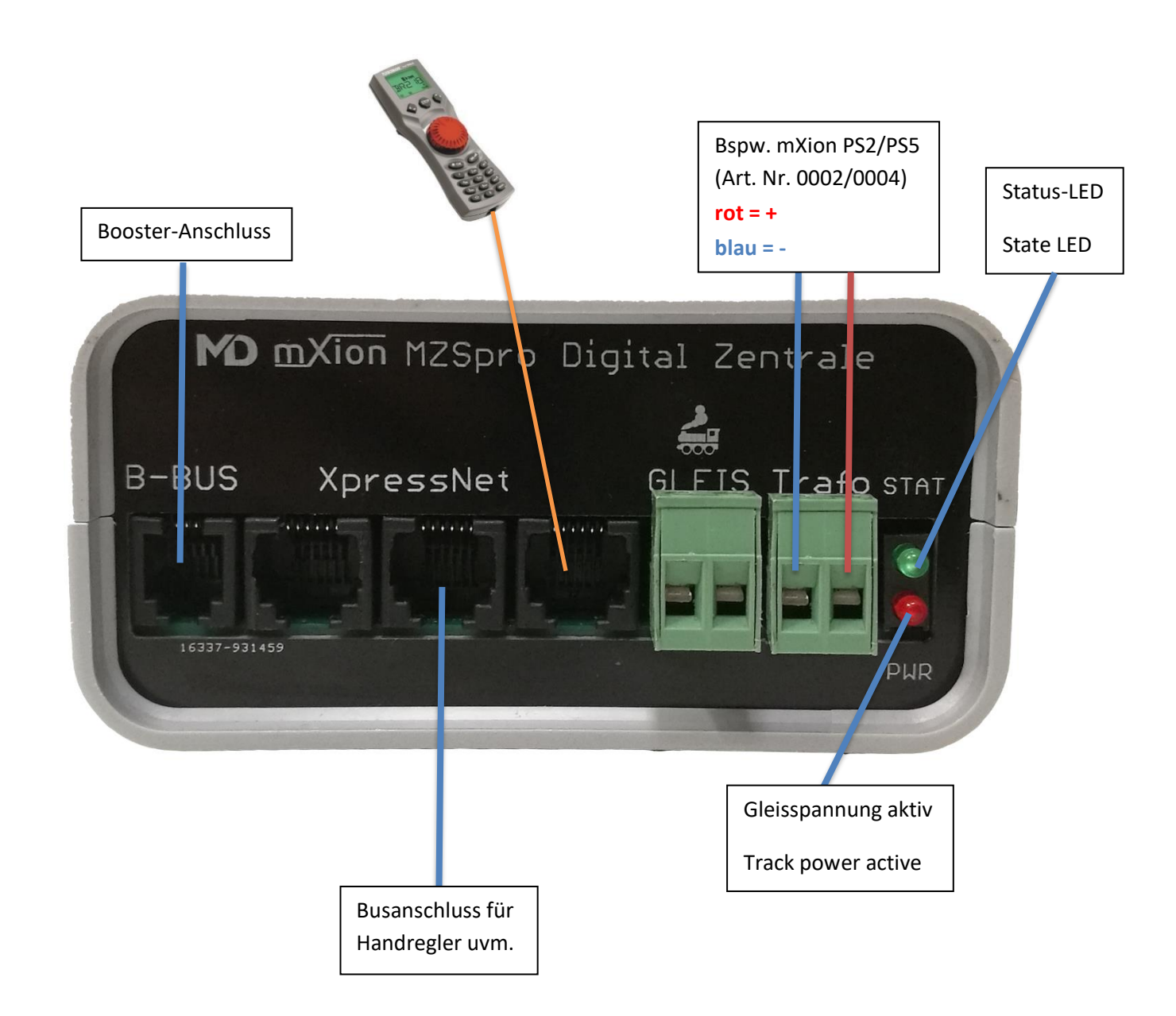

### **Produktbeschreibung Product description**

Die m*X*ion MZSpro ist unsere kleinste und The m*X*ion MZSpro is our most compact kompakteste Zentrale mit einer Dauerleistung von and smallest digital controlling unit with 8 A. Ausgestattet mit 3 Anschlüssen für Steuer- und an output of 8 Amps. for the tracks. Eingabegeräte, 1 Anschluss für Booster (B-BUS), Equipped with 3 connections for control einer Status-LED sowie einer Gleis-LED. and 1 connection for boosters (B-BUS), Die rote LED zeigt an, ob Spannung auf dem Gleis a state LED and track LED. The red LED anliegt. Die grüne LED zeigt den aktuellen Status an. indicates if there is tension on the track is Die Zentrale bietet modernen Umfang mit bis zu applied. The greed LED indicates the current **68 Funktionstasten, 2048 Weichenadressen** und status. The head office offers modern scope **10239 Lokadressen**. Zudem ist für jede Lok with up to **68 function keys**, **2048 points** separat einstellbar, ob diese mit 14, 28 oder addresses and **10239 loco addresses**. 128 Fahrstufen betrieben wird. Bis zu 100 Moreover, for every locomotive Loks können gleichzeitig angesprochen und separately adjustable, whether with 14, 28 abgespeichert werden. Die aktuelle bzw. and 128 speed steps is operated. Up to 100 letzte **Position** von **Weichen** werden **gespeichert** locos can be addressed simultaneously and **und** auch am Handregler **live angezeigt**. be **stored**. The **current** or last **position** of Ebenso werden **live Funktionstasten** und **points** are saved and also displayed **live** on **Übernahmefunktionen** am Handregler the hand controller. Likewise, live function dargestellt. **dargestellt** and transfer functions on the hand

Über unseren MZSpro Funk-Adapter lässt sich About our MZSpro wireless adapter can be bequem (einsteckbar in die Zentrale) WLAN und convenient (pluggable in the central station) Funk nachrüsten, sodass die Komponenten WLAN and retrofit radio so that the (Z21 WLANMAUS und App) genutzt werden components (Z21 WLANMAUS and App) können. **aben are used can.** are used can.

langsames blinken (1 sek.)  $\rightarrow$  Stop/Halt slow flashing (1 sek.)  $\rightarrow$  stop mittleres blinken (0.5 sek.)  $\rightarrow$  Übertemperatur middle flashing (0.5 sek.)  $\rightarrow$  over temperature schnelles blinken (0.2 sek.) → Kurzschluss slow flashing (0.2 sek.) → short circuit

**CV-Programmierung (lesen/schreiben) und POM CV-Programming (read/write) and POM ist ebenfalls mit Rückmeldung möglich. with feedback is also possible.**

controller shown.

### **LED-Status: LED-States:**

## **Rückmeldung Feedback**

Für eine PC gestützte Steuerung ist To enable a PC based control system it es möglich, unsere Rück- und Belegtmelder (Art-700x) is possible to use our feedback and an die Zentrale anzuschließen. Dies funktioniert occupancy detectors (Art-700x) to be able entweder über Kabel (XpressNet) oder drahtlos per Funk. to connect to the central office. This works Die Übertragung zum PC erfolgt dabei allerdings stets either via cable (XpressNet) or wireless. drahtlos über WLAN. Die Anzeige der Belegtmeldung The feedback data will also be send over kann sowohl im DCC-TOOL als auch direkt in der App wifi to your PC. The displaying for feedback graphisch erfolgen. Innerhalb eines PC-Programmes done graphically. Within a PC program (e.g. (bspw. iTrain<sup>®</sup>) natürlich auch. Nachfolgend ein Bild iTrain<sup>®</sup>) of course. Below is a picture recording der Anzeige der App mit markiertem Gleissegment the app with display of track segment 2 which 2 welches belegt dargestellt wird. **Besonders interessant** is shown occupied. **Especially interesting is ist diese Art der Belegt und Rückmeldung für this type of occupancy and feedback for Schattenbahnhöfe oder uneinsehbare Gleise**, sodass **shadow stations or unreasonable tracks,** so diese auch **ohne PC und Steuerung** direkt im Gleisplan this also without PC and control directly in the der App dargestellt werden ob diese belegt sind oder track plan the app are shown whether they nicht. Wichtig hierbei: Jeder Wagen muss dazu einen are occupied or not. Important here: Each car Verbraucher haben. Wir empfehlen an jedem Drehgestell must have one have consumers. We 4.7 kOhm Widerstand. The same commend on every bogie 4k7 resistor.

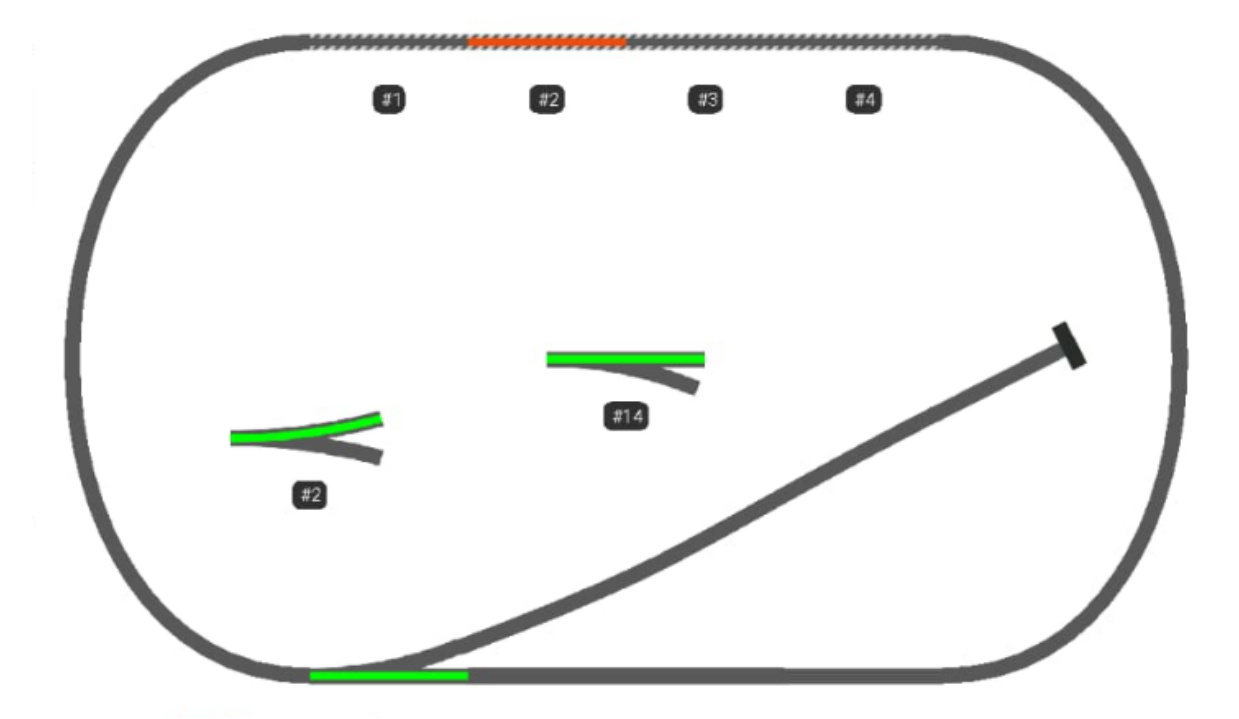

*Abbildung 1: Z21 App mit belegtem Gleis 2 / Z21 app with occupied track 2*

Die Rückmeldung unserer Belegtmelder wird seitens The feedback of our occupancy detectors der App und PC-Programme wie iTrain® als LocoNet® is on the part the app and PC programs such Rückmelder behandelt (wenn er gleich per XpressNet as iTrain® as LocoNet® feedback treated (if angeschlossen ist). Die eingestellte Adresse via XpressNet connected). The set address entspricht der Kontaktadresse, wählen Sie daher in corresponds to the contact address, so der App/iTrain "Blücher GBM16XL", da unser choose in the app/iTrain® "Blücher GBM16XL" Rückmelder hierzu kompatibel ist oder Sie wählen because ours feedback is compatible to you "Uhlenbrock 63320 LocoNet" aus. choose "Uhlenbrock 63320 LocoNet®" from.

HINWEIS: Um die Rückmeldung in Rocrail zu aktivieren NOTE: To enable feedback in Rocrail a so-called muss ein sog. Flag aktiviert werden. Setzen Sie hierzu flag must be activated. To do this, put in the in der Konfiguration für die "Z21 Schnittstelle" den configuration for the "z21 interface" the folgenden Tag. Beachten Sie das "host" die IP Ihrer following day. Note the "host" is the IP of MZSpro ist. Die Änderung muss in der "rocrail.ini" vour MZSpro. The change must be in the stattfinden. The stattfinden was a stattfinden.

<digint lib="z21" iid="md" port="21105" uid="0" host="10.76.215.157" locolist="false" absent="false" xnetgbm="true"

HINWEIS: Um Rückmelder in **Train Controller** (TC) NOTE: To use feedback in the **Train Controller** zu aktivieren, müssen gewisse sog. Flag aktiviert (TC) to activate certain so-called flags must be werden. Setzen Sie hierzu in der Konfiguration activated become. To do this, set in the **RailRoad.ini** folgende Einträge in der Section configuration **RailRoad.ini** the following **[Connections]** hinzugefügt werden: entries in the section **[Connections]** to add:

### LNEnableInterrogate=1 oder / or

LNEnableInterrogate**2**=1 (falls das LocoNet Interface das **zweite** Digitalsystem ist)

LNEnableInterrogate**3**=1 (falls das LocoNet Interface das **dritte** Digitalsystem ist)

LNEnableInterrogate**4**=1 (falls das LocoNet Interface das **vierte** Digitalsystem ist)

### **PC-Einbindung PC-Inclusion**

Um einen PC für automatisierte Abläufe oder To integrate a PC for automated processes or Steuerungen einzubinden wird zwingend unser WLAN controllers will necessarily be our wireless Art-6003 benötigt. Die Zentrale kann dann per adapter Art-6003 needed. The center can Direktaufschaltung oder im Client-Modus (Zentrale then per direct connection or in client mode ist mit dem Haus-WLAN verbunden) eingebaut (central is connected to the house wifi) werden. Als Steuersoftware kann alles mit Z21<sup>®</sup> installed become. As a control software, Support genutzt werden (bspw. iTrain<sup>®</sup>). Die everything can be done with Z21<sup>®</sup> support can Einbindung ist identisch, ggf. muss die IP anders be used (e.g. iTrain®). The integration is eingestellt werden (siehe Webserver des MZSpro identical, if necessary, the IP must be different Funk Adapters). Mit unserem DCC-TOOL ist zudem be set (see web server of the MZSpro radio eine Steuerung und Programmierung möglich. adapter). In addition our DCC-TOOL works too

### **Reichweite für Funk-Option Range for radio option**

Die Reichweite des WLAN ist stark abhängig von den The range of the WLAN is strongly dependent Beschaffenheiten der Umgebung. Bei der **on the textures of the environment. In the** Direktschaltung liegt diese bei ca. 100 m auf freiem direct circuit this is at about 100m on free Feld. Ein Vorteil bietet hier die Einbindung ins eigene field. An advantage here is the integration Haus-WLAN. Dadurch erhöht sich die Reichweite um into your own house wifi. This increases the die des Haus-WLAN, zudem lässt sich die Reichweite range by that of your wifi, besides, the range leicht mit handelsüblichen Repeatern verstärken. Auch can be slightly reinforced with commercial Wände sind nun kein Problem mehr. Das ist der repeaters. Also walls are no longer a problem. Vorteil der WLAN-Technologie im Gegensatz zum That's the advantage of WLAN technology as klassischen 2.4 GHz Funksystem. The state opposed to classic 2.4 Ghz radio system.

Es wird für diese Funktion der MZSpro Funkadapter It will be for this function the MZSpro mit der Artikelnummer Art-6003 benötigt! wireless adapter required with article

Neben der automatisierten Steuerung über den PC In addition to automated control via the mit bspw. iTrain<sup>®</sup> gibt es eine einfache Alternative. PC with iTrain<sup>®</sup> for example there is a Mit unserem mXionTool können (siehe simple alternative from us. With our unsere Website im Downloadbereich) mXionTool you can (to find on our Sie neben Updates ebenso die Steuerung der website in the download area). In addition Zentrale vornehmen. Das beinhaltet nicht to updates as well you control the central nur das Fahren von Loks, sondern auch das station. That does not include only the komfortable Lesen und Schreiben von CVs, extending of locomotives but also that CV-Listen uvm. Ebenso wird diese Software entity confortable reading and writing of CVs kontinuierlich erweitert um auch kleinere CV lists and much more likewise this Automatisierungsaufgaben uvm. damit zu software continously expanded to include erledigen. Nachfolgend finden Sie, vom states and much more sautomation tasks and much more aktuellen Stand (06/2020), Bilder dieser with it too take care of. Below you will find Software. Die Einbindung von from current status (06/2020) pictures of Programmiervorlagen ist zu diesem Zeitpunkt this software. The involvement of programming bereits implementiert. Der Bereich SUSI templates is at this time implemented yet. ist nicht verfügbar für die Zentrale, sondern The area SUSI is not available for the central bezieht sich auf unseren CV Programmer mit station but refers to our CV Programmer the der Artikelnummer 0024. Die Software passt article number 0024. The software fits sich automatisch an die jeweilige Hardware an. The automatically to the respective hardware.

Je nach Aufschaltmöglichkeit (Client oder Accesspoint) Depending on the connection option mit dem Funkadapter muss die IP angepasst werden (client or access point) with the wireless und (bei Accesspoint) der PC mit dem Zentralen WLAN adapter the IP must be adjusted and verbunden werden. Hier muss dann die IP auf (with access point) the PC with the central 192.168.111.111 geändert werden. Danach drücken WLAN get connected. Here then the IP must Sie auf die Schaltfläche "Verbinden WLAN". 192.168.111.111 be changed. Then press

Über den Reiter "CV" können Sie CVs lesen und Via the tab "CV" you can read and write CVs schreiben, Adressen bearbeiten und Listen erstellen. edit addresses and create lists.

### **PC-Steuerung PC Controlling**

number Art-6003!

click on the "Connect WLAN" button.

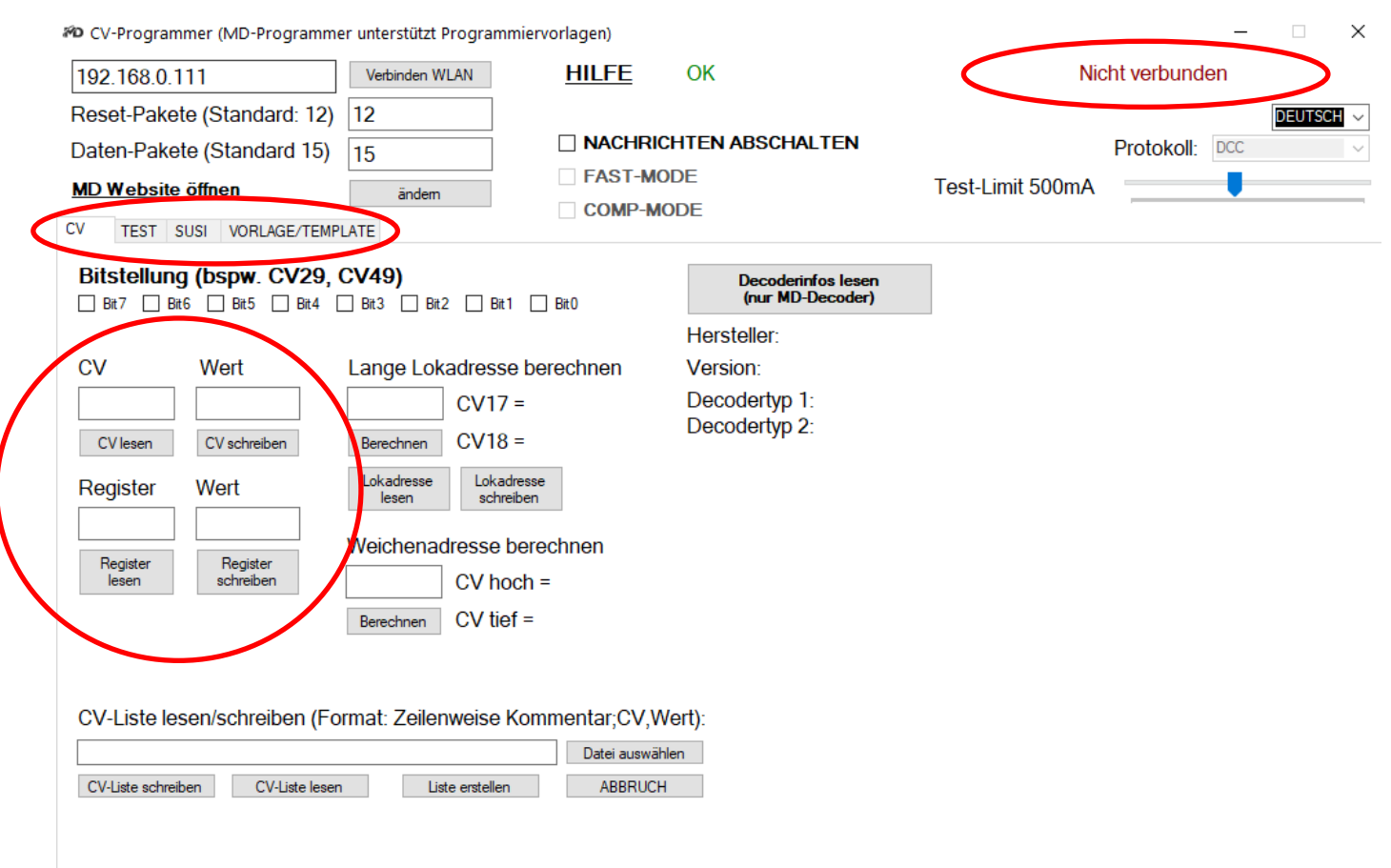

Über "TEST" können Sie Loks fahren, Funktionen schalten und Züge pendeln lassen

With "TEST" you can drive locomotives, switch functions and let trains commute.

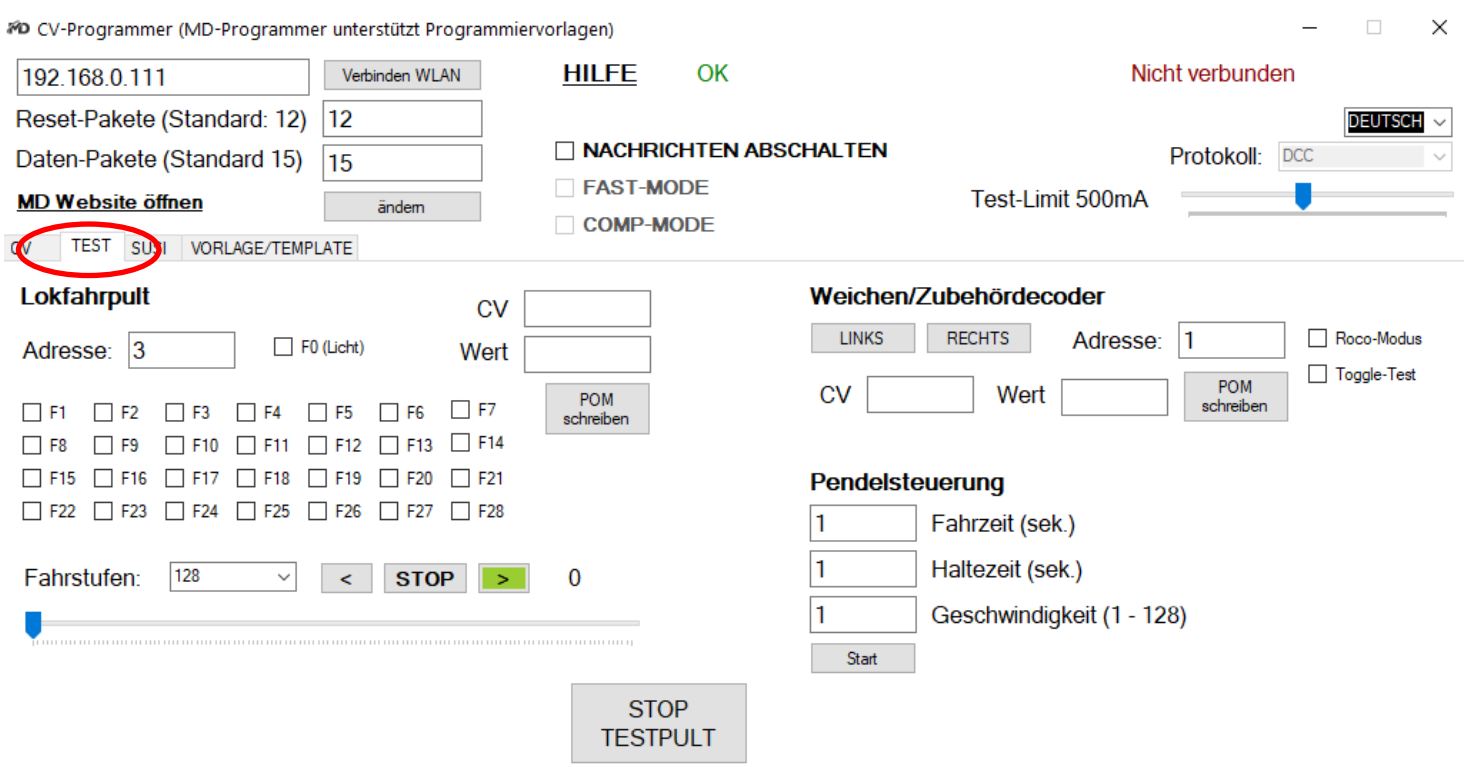

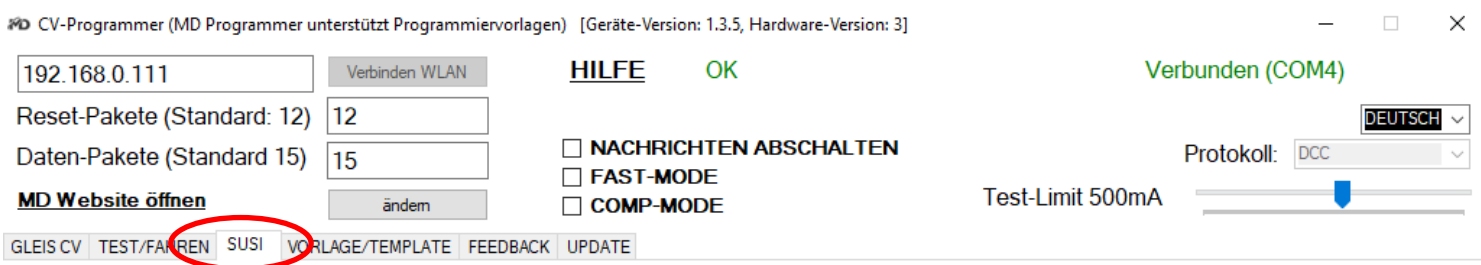

SUSI-Anschluss an der Rückseite

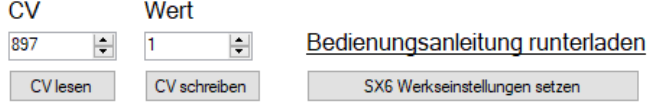

### CV-Liste lesen/schreiben (Format: Zeilenweise Kommentar;CV,Wert):

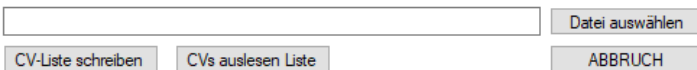

### SUSI-Soundupdate (über Rückseite/über Decoder) MD SX6, Dietz micro/Xclusiv, Uhlenbrock IntelliSound

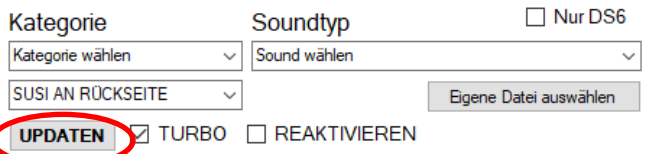

Soundbibliothek ist aktuell. Prüfe auf weitere Updates. HERUNTERLADEN

Sounderklärung:

- · . DSD sind die ältesten/einfachen Sounds
- . DS3/DS4 sind moderne Sounds
- . DS6 sind die hochwertigsten Sounds für unseren SX6

Auf unseren SX6 funktionieren alle Sounds. IntelliSound und micro-Soundmodule können nur DSD, DS3, DS4, DSU aufgespielt werden. Bei fehlendem Sound bitte Mail an info@md-electronics.de.

# **Die nachfolgenden Bilder zeigen die Vorlagenverwaltung. Diese Templates (Vorlagen) gibt es für jeden unserer Decoder und sind direkt ladbar. Hier im Beispiel für unseren DRIVE-S.**

**The following pictures show the template management. These templates are available for each of our decoders and can be loaded directly. In this example, this is for DRIVE-S.**

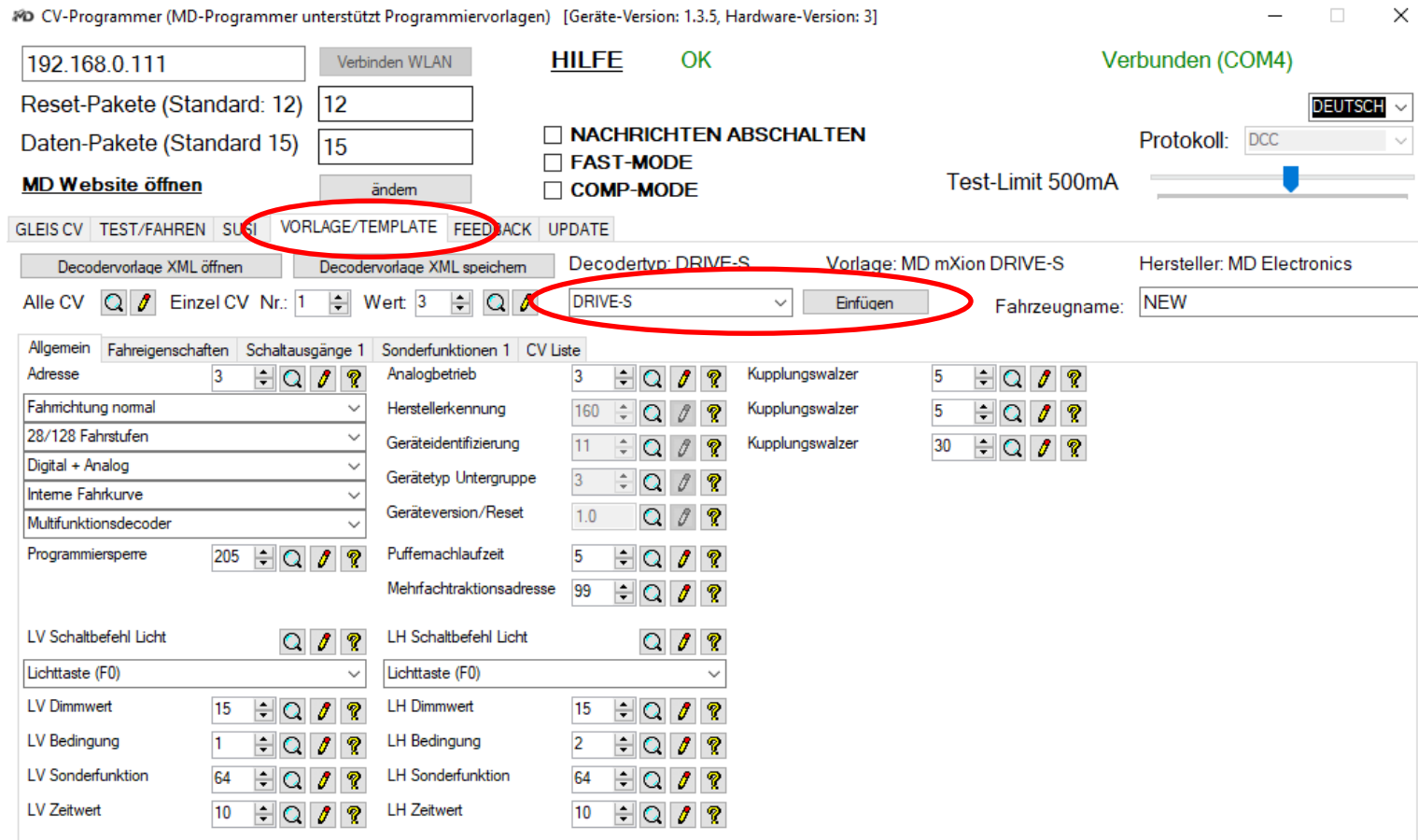

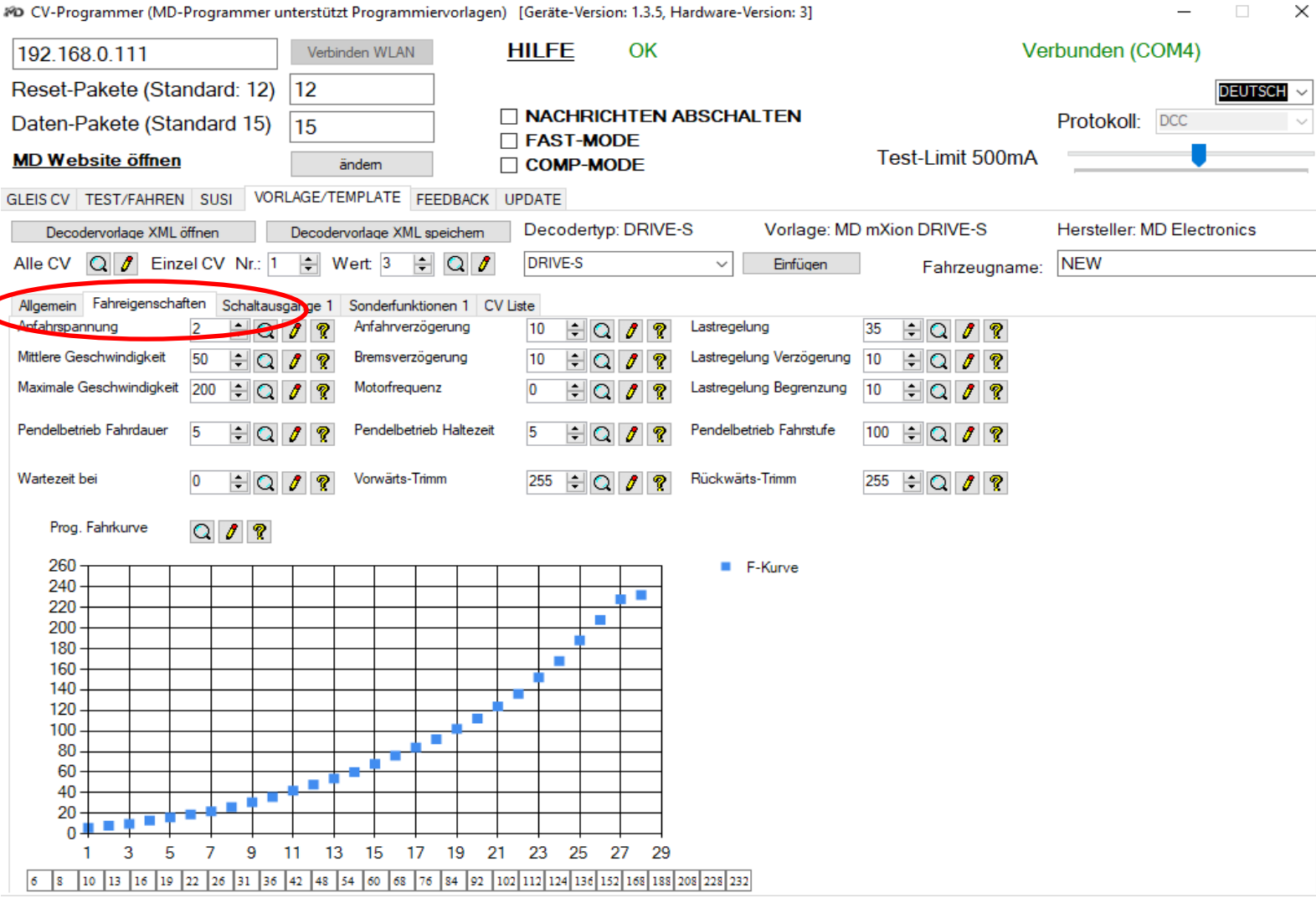

#D CV-Programmer (MD-Programmer unterstützt Programmiervorlagen) [Geräte-Version: 1.3.5, Hardware-Version: 3]

# **MZSpro**

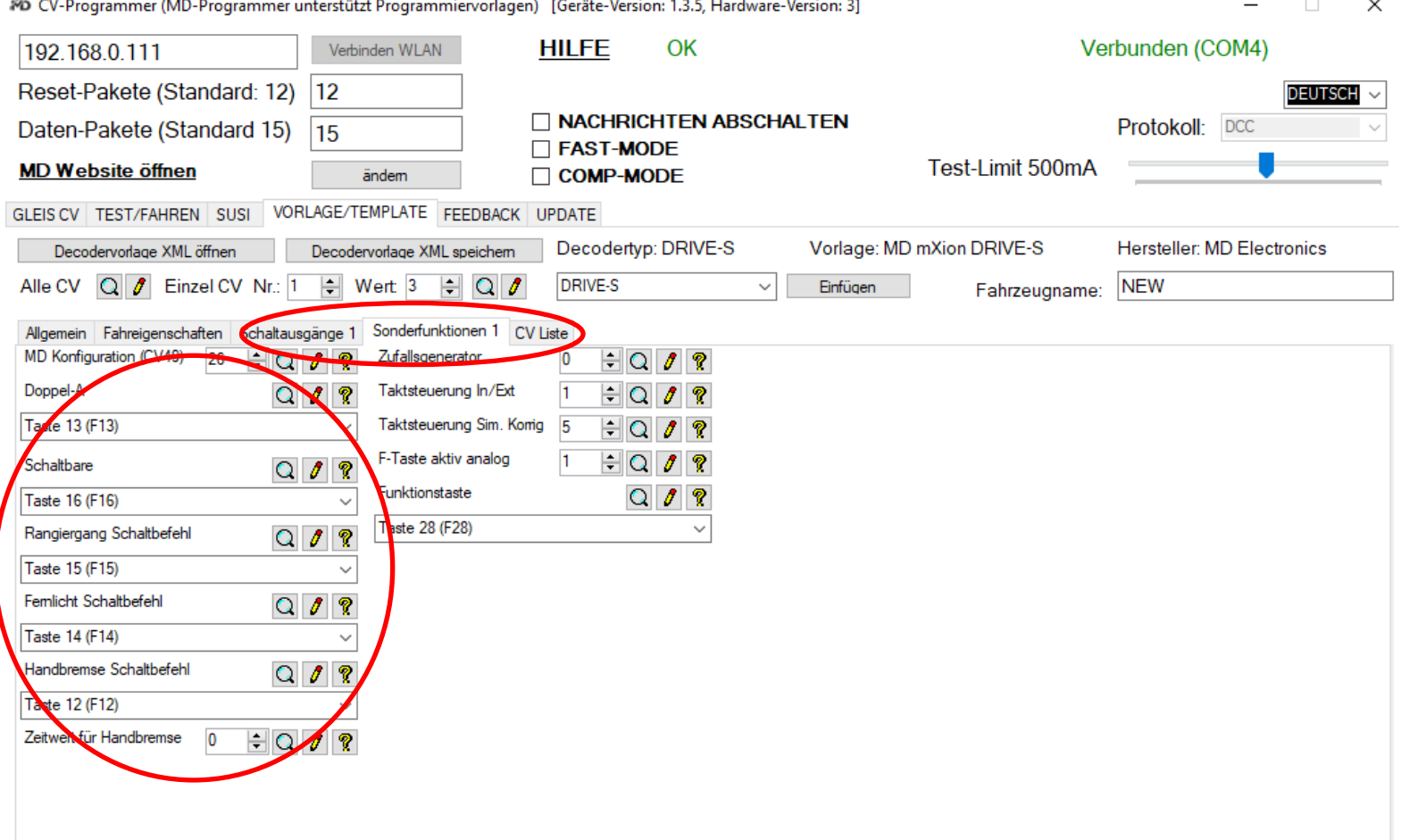

### **Analogmodus für analoge Loks Analog mode for analog trains**

Dieser Modus kann aktiviert werden, wenn Sie analoge This mode can be activated if you have analog Loks auf Ihrer digitalen Anlage steuern möchten. Dies want to control locomotives on your digital ist ideal zum Test oder wenn Sie auf Ihre Lieblingslok layout. This is ideal for testing or when you nicht verzichten möchten solange die nicht digitalisiert are on your favorite locomotive do not want ist. Die Steuerung erfolgt dabei fest mit der Adresse to do without as long as they are not 9999. Deaktivieren Sie bei Verwendung dieser digitized is. The control takes place Funktion den Analogmodus in den Decodern Ihrer permanently with the address 9999. Loks (CV29 Bit 2 aus (Wert 0). The state of the analog contract peactivate when using this function the analog

mode in the decoders of your locomotives in the locomotive decoder with CV29 bit  $2 = 0$ .

Die Zentrale unterstützt CV Programmierung sowie The control panel supports CV programming as CV lesen und schreiben. Dazu ist es ganz wichtig das Sie well read and write CV. For this it is very an die Zentrale ein kurzes Stück gleis anschließen was important that you connect a short piece of nicht mit der Anlage verbunden ist (Stumpfgleis). The track to the control center not connected to Auf dem Gleis dürfen keinerlei Verbraucher oder the layout (stub track). No consumers or andere Decoder angeschlossen sein, nur der, den other decoders can be connected, only the Sie programmieren möchten! Ebenso dürfen Sie one you want to program! Likewise you may zur Programmierung auch keine Rollenprüfstände no roller test benches for programming either nutzen da die Übergangwiderstände dessen zu use the contact resistances of it can lead errors. Fehlern führen können. Die Zentrale schaltet beim The center switches at reprogram the track Programmieren den Gleisausgang um. Alternativ output. Alternatively you can also program können Sie auch per POM programmieren – das using POM – that runs directly on the main track läuft direkt auf dem Hauptgleis auf der Anlage on the layout during ongoing operation. Here während des laufenden Betriebes. Hier können vou can but do not read and send any values Sie aber keine Werte mit auslesen und senden the programming values only on suspicion. die Programmierwerte nur auf Verdacht.

### **Programmiermodus Programming mode**

## **Technische Daten Technical data**

**Spannung: Power supply: Power supply:**  $14 - 24$  V DC  $14 - 24$  V DC Nur Gleichstromtrafos nutzen! Deserte the Conly use DC-Trafos!

**Stromaufnahme: Current:**

**Maximaler Gesamtstrom: Maximum current: 10 A kurzzeitig 10 Amps.** for short time 8 A dauerhaft **8 Amps all time** 

**Temperaturbereich: Temperature range:**  $-40$  bis 60 °C  $-40$  up to 60 °C

9.5\*13.5\*4.5 9.5\*13.5\*4.5

HINWEIS: Um Kondenswasserbildung NOTE: In case you intend to utilize this zu vermeiden, benutzen Sie die Elektronik device below freezing temperatures, make bei Temperaturen unter 0°C nur, wenn sure it was stored in a heated environment diese aus einem beheizten Raum between before operation to prevent the generation kommt. Im Betrieb sollte sich kein weiteres of condensed water. During operation is Kondenswasser bilden können. Sufficient to prevent condensed water.

50 mA, abgeschaltete Stufe 50 mA, switched off booster

**Abmaße L\*B\*H (cm): Dimensions L\*B\*H (cm):**

micron-dynamics gewährt die micron-dynamics warrants this product Fehlerfreiheit dieses Produkts für ein auszum against defects in materials and Jahr. Die gesetzlichen Regelungen workmanship for one year from the können in einzelnen Ländern abweichen. The original date of purchase. Other countries Verschleißteile sind von der Garantieleistung might have different legal warranty ausgeschlossen. Berechtigte Beanstandungen situations. Normal wear and tear, werden kostenlos behoben. Für Reparatur- consumer modifications as well as improper oder Serviceleistungen senden Sie das anderen ause or installation are not covered. nicht angenommen. Für Schäden durch serviced without charge within the warranty unsachgemäße Behandlung oder Fremdeingriff period. For warranty service please return oder Veränderung des Produkts besteht the product to the manufacturer. Return kein Garantieanspruch. Der Anspruch auf shipping charges are not covered by Auf unserer Internetseite finden Sie die purchase with the returned good. Please jeweils aktuellen Broschüren, etc. etc. etc. etc. check our website for up to date brochures, Produktinformationen, Dokumentationen product information, documentation and und Softwareprodukte rund um example and software updates. Software updates you can unsere Produkte. **do with our updater or you can send us** do with our updater or you can send us Softwareupdates können Sie mit the product, we update for you free. unserem Updater durchführen, oder Sie senden uns das Produkt zu; wir updaten für Sie kostenlos.

**Garantie, Reparatur Warranty, Service, Support**

Produkt bitte direkt an den Hersteller. Peripheral component damage is not covered Unfrei zurückgesendete Sendungen werden by this warranty. Valid warrants claims will be Serviceleistungen erlischt unwiderruflich. micron-dynamics. Please include your proof of

Irrtümer und Änderungen vorbehalten. The Errors and changes excepted.

für Anwendungsbeispiele richten Sie sich application examples contact: bitte an:

info@micron-dynamics.de info@micron-dynamics.de

# **Hotline Hotline**

Bei Serviceanfragen und Schaltplänen For technical support and schematics for

### **micron-dynamics micron-dynamics**

service@micron-dynamics.de service@micron-dynamics.de

[www.micron-dynamics.de](http://www.micron-dynamics.de/) <https://www.youtube.com/@micron-dynamics>

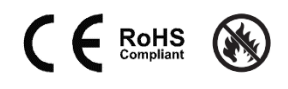